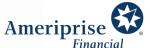

# Meeting virtually with your advisor using Webex

We've prepared this document to make connecting with us virtually as easy as possible.

# Meeting via desktop

- 1. Open the meeting invitation email and click the green **Join Meeting** button.
- 2. You have three options to join:
  - a. If you have Webex installed, select Open with Webex application
  - b. If you want to install Webex, locate the downloaded file, Webex.exe > Open > Run install.
  - c. Select Join from your browser
- 3. In the Join page fill in your name and email.
- 4. Choose your audio option.
- 5. Click the green Join Meeting button.

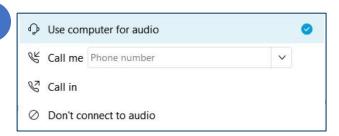

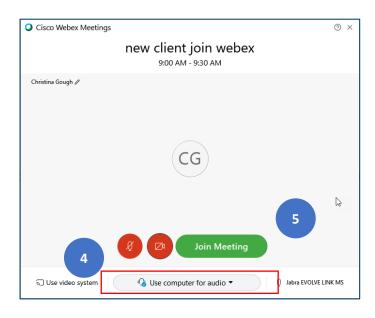

## In the meeting:

- If your advisor is sharing video, they will appear in this view. They can also share their screen with you.
- If you are sharing your video, you will appear in the lower right part of the screen:

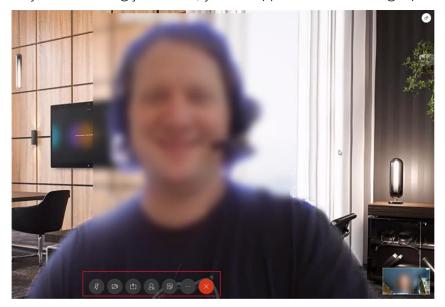

### Controls:

Microphone: Audio on/off (mute)

Camera: Video on/off

Share: Share your screen or application.

Person: View participants

• Document: Notes (available if joined through Webex application)

Ellipse: Settings

Red X: Leave the meeting

# Meeting via tablet or mobile device

- 1. Prior to your meeting, search App store for **Cisco Webex Meetings** app and download it to your device.
- 2. When it is time for the meeting, open the meeting invitation email and select Join Meeting.

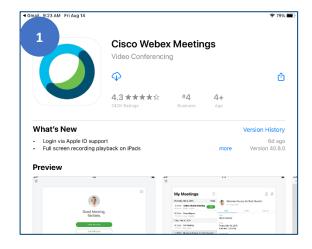

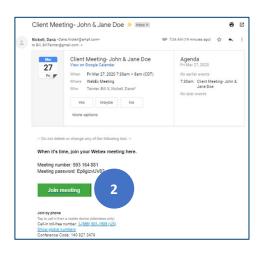

3. Select Join via installed app.

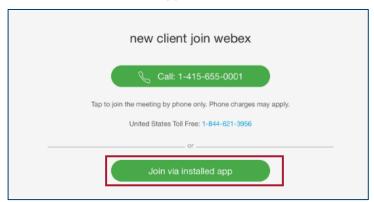

- 4. (First time only) Open **Cisco Webex Meetings** app, accept terms of service and click the green **Join Meeting** button.
- 5. You will be prompted to enter your name and email, then click **Join**.

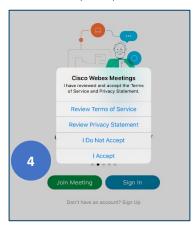

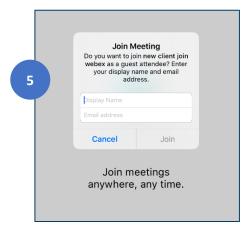

6. If prompted, click **Ok** to allow the app to access your microphone and camera.

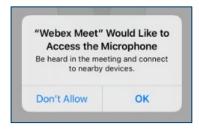

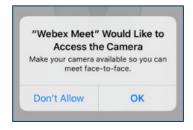

7. Click the green **Join** button.

8. If your advisor is sharing video, you will see them in this view:

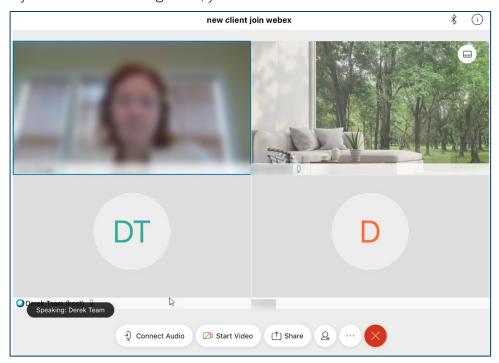

Connect audio: Mute/Unmute

• Start video: Turn on/off your device's camera

• Share: Allow your advisor to see something on your screen

Person: See a list of meeting participants

Ellipse: Meeting settings

Red X: Leave the meeting

Ameriprise Financial Services, Inc. Member FINRA and SIPC © 2020 Ameriprise Financial, Inc. All rights reserved.